### **SOLUCIÓN PARA EL MEJORAMIENTO DEL SERVICIO DE CORREO ELECTRÓNICO EN LA RED DE DATOS DE LA UNIVERSIDAD DEL CAUCA.**

**Trabajo de desarrollo**

# **DAVID FERNANDO ANDRADE SOLANO VICTOR ANDRES CASTRO DUEÑAS**

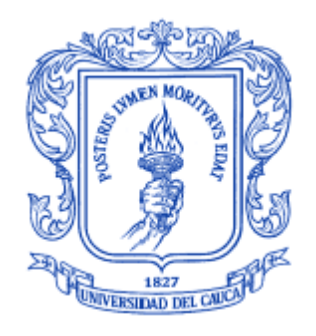

# **ANEXO E CONFIGURACIÓN DE HERRAMIENTAS ANTIVIRUS Y ANTISPAM**

**Director: Guefry Agredo Méndez M.Sc.**

**UNIVERSIDAD DEL CAUCA FACULTAD DE INGENIERÍA ELECTRÓNICA Y TELECOMUNICACIONES DEPARTAMENTO DE TELECOMUNICACIONES Grupo I+D Nuevas Tecnologías en Telecomunicaciones - GNTT POPAYÁN, 2012**

# **TABLA DE CONTENIDO**

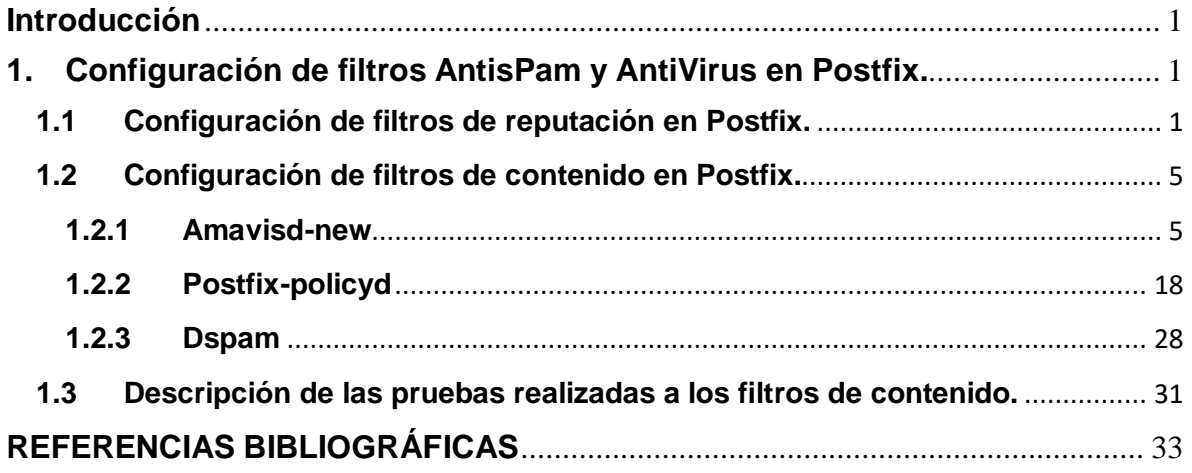

# **LISTA DE FIGURAS**

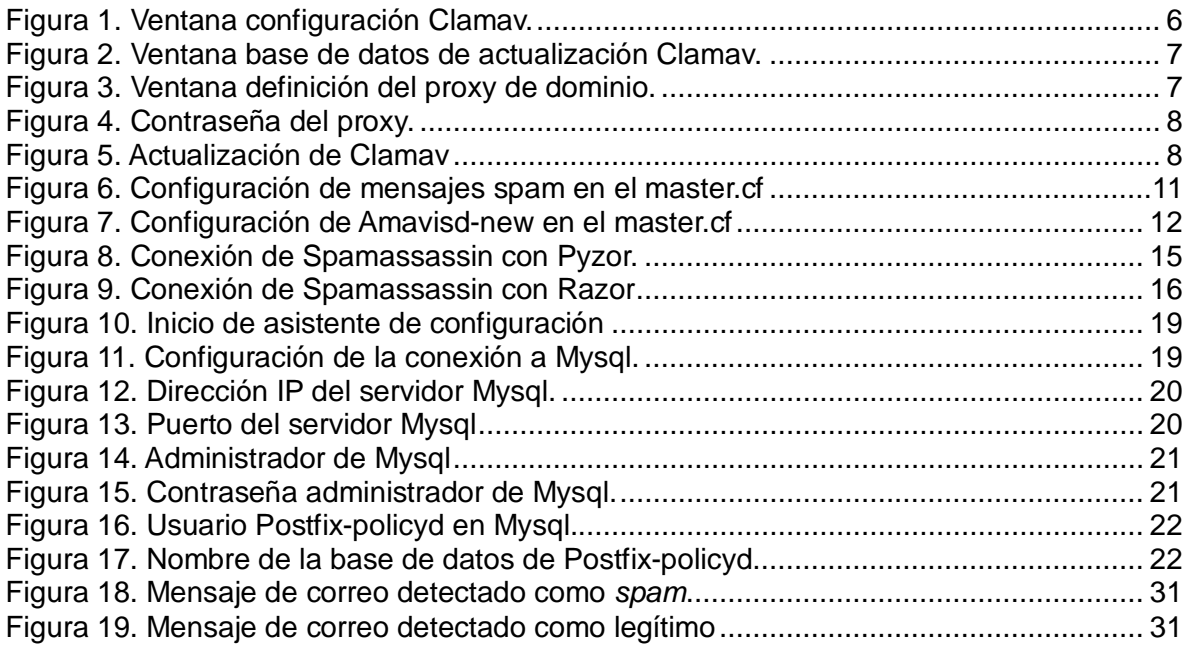

### **ANEXO E**

### **CONFIGURACIÓN DE HERRAMIENTAS ANTIVIRUS Y ANTISPAM**

#### <span id="page-2-0"></span>**Introducción**

Para la verificación de la procedencia y contenido de los mensajes de correo electrónico, se necesitan de diversas herramientas que cumplan con dichas funciones, estas herramientas son los antivirus y los filtros *antispam*. Este anexo contiene las configuraciones realizadas a las diferentes herramientas que han sido escogidas con anterioridad.

### <span id="page-2-1"></span>**1. Configuración de filtros AntisPam y AntiVirus en Postfix.**

Los filtros de antivirus y *antispam* se encuentran separados en dos categorías, filtros de reputación y filtros de contenidos. La función de los filtros de reputación es evitar que lleguen mensajes *spam* y virus al servidor de correo, verificando la procedencia del mensaje y los filtros de contenidos consisten en analizar los mensajes que llegan al servidor para determinar si son mensajes *spam* o si tienen virus.

### <span id="page-2-2"></span>**1.1 Configuración de filtros de reputación en Postfix.**

Para trabajar con algunas restricciones es bueno activar en **Postfix** el análisis del formato y protocolo del mensaje, estos comandos se activan antes de trabajar con las restricciones.

smtpd\_helo\_required=yes smtpd\_rfc821\_envelopes=yes

Los filtros de reputación de **Postfix** se dividen en cinco listas o niveles en que se ejecutan dichos filtros [1], estas listas se presentan a continuación:

- **smtpd\_client\_restrictions:** este parámetro determina qué clientes se deben aceptar.
- **smtpd helo restrictions:** restringe aquellos host que puedan enviar el comando HELO/EHLO.
- **smtpd\_sender\_restrictions:** restringe aquellas direcciones que el sistema acepta cuando se acepta el comando MAIL FROM.
- **smtpd recipient restrictions:** restringe a los clientes cuando se acepta el comando RCPT TO.
- **smtpd\_data\_restrictions:** restringe la conexión cuando se acepta el comando DATA.

Estas listas se ejecutan en forma secuencial y pueden trabajar con varias restricciones, el orden en que se ejecutan las restricciones también son secuenciales.

Los filtros de reputación se configuran en el servidor de correo **Postfix** en la ubicación /etc/postfix/main.cf [2], el primer filtro de reputación es el filtro de listas negras RBL, estas listas indican que servidores son los que envía *spam,* por lo tanto si el servidor se encuentra en estas listas la conexión será rechazada. La configuración para que **Postfix** trabaje con listas negras se hace de la siguiente forma:

Primero que todo, en /etc/postfix/main.cf de **Postfix** se pone la directiva smtpd\_recipient\_restrictions=, después de esta se coloca en que listas negras se va a hacer la consulta con el comando reject\_rbl\_client dirección del servidor de listas negras, esta verificará en la lista negra la resolución inversa de la dirección IP en de quien esta solicitando conexión y reject\_rhsbl\_client reject\_rhsbl\_client*,* verificará el nombre del servidor que pide conexión. La configuración quedará de la siguiente forma:

smtpd recipient restrictions=

 reject\_rbl\_client zen.spamhaus.org reject\_rhsbl\_client zen.spamhaus.org reject\_rbl\_client bl.spamcop.net reject\_rhsbl\_client bl.spamcop.net

Las direcciones zen.spamhaus.org y bl.spamcop.net, son las listas negras que tienen mejor reputación en cuanto a fidelidad y actualización, aunque no son las únicas que existen.

El segundo filtro de reputación que se configura en **Postfix**, es el filtro de resolución inversa en el DNS, esto quiere decir que se toma la dirección IP del remitente de correo y se verifica su autenticidad, como por ejemplo, si se recibe una solicitud de conexión de un dominio "mail.dominio.org" que tiene la dirección Ip "134.45.56.8", entonces el sistema de correo le pregunta al DNS por dicha dirección 8.56.45.134 in-addr.arpa, si el DNS retorna "mail.dominio.org" se puede decir que es una petición valida. La activación de este filtro se realiza con el siguiente comando:

smtpd\_recipient\_restrictions= reject\_unknown\_sender\_domain

También existe otro tipo de restricciones que es importante tener en cuenta para que el sistema de correo pueda evitar el *spam* de manera más efectiva, estas se enuncian a continuación [1]:

• **reject\_invalid\_hostname**: rechaza la petición cuando HELO/EHLO es enviado con una mala sintaxis de host o un nombre de dominio completamente calificado *(FQDN, Fully Qualified Domain Name*) inválido.

- **reject\_non\_fqdn\_helo\_hostname**: rechaza la conexión cuando el hostname en el comando HELO/EHLO no esta de la forma especificada en el RFC821 o es un FQDN que no existe.
- **reject\_non\_fqdn\_sender**: rechaza la solicitud cuando la dirección en MAIL FROM no cumple con FQDN
- **reject\_non\_fqdn\_recipient**: rechaza la solicitud cuando la dirección en RCPT TO no cumple con FQDN.
- **reject unknown recipient domain**: rechaza la solicitud cuando RCPT TO tiene en su dirección un dominio no existente.
- **reject\_unauth\_destination**: rechaza la conexión si no concuerda con la siguiente premisa, la dirección resuelta esta en \$relay\_domains o un subdominio, y la dirección no contiene ruteo específico de usuario (usuario@maquina.dominio).

Si se envía comandos SMTP antes de saber si **Postfix** soporta *command pipelining*, esto puede ser programas de correo masivo que usan estos comandos para acelerar las entregas, para esto existe una restricción que rechaza la conexión y se configura de la siguiente forma:

```
smtpd_data_restrictions=
             reject unauth pipelining,
                permit
```
Otro de los filtros de reputación a configurar en el servicio de correo es el de los registros SPF, este se encarga de verificar qué dominios están autorizados por el sistema para enviar su correo electrónico. El registro SPF se configura de la siguiente forma [3]:

Inicialmente se configura el servidor DNS para que tenga registros SPF de los servidores de correo pertenecientes al dominio. Se añade esta línea en la zona DNS del dominio.

@ IN TXT "v=spf1 a mx ip4:192.168.120.68  $~\sim$ all"

Esta línea indica que el servidor con dirección IP 192.168.120.68 tiene autorización para enviar correo electrónico del dominio unicauca.edu.co, el significado de cada componente se explica a continuación:

- **@:** hace referencia al dominio que se esta utilizando, se puede poner el dominio en vez de la @.
- **TXT:** indica que es información textual, quiere decir que los dominios pueden identificarse de forma arbitraria.
- **V:** indica la versión de SPF a trabajar, para este caso es la versión 1.
- **a mx:** se autoriza a las maquinas que tiene registros de IP de los registros A y con la IP de los registros MX.
- **~all:** desautoriza a todas las máquinas que no encajen en la configuración mostrada. Hay casos en que se utilizan servidores intermedios que no se encuentren en el registro SPF, para este caso con esta sintaxis se informa que si el servidor no se encuentra en el registro SPF, se puede dejar pasar, pero para ser analizado con otros métodos, en este caso un filtro antispam, si se da el caso que no se utilicen servidores intermedios, se pueden utilizar la opción "-all" que indica que se rechacen todos los servidores que no cumplan con la autorización SPF.

Existen dos paquetes de *SPF* para **Postfix**, un paquete está escrito en Perl y otro en Python, la versión en Python esta creada para servidores con altas exigencias de tráfico, mientras que la de Perl es para servidores con bajas exigencias. La versión en Perl se llama *postfix-policyd-spf-perl* y la de Python *postfix-policyd-spf-python*, para este sistema de correo se va a trabajar con la versión de Python.

El paquete *postfix-policyd-spf-python* viene acompañado con otros paquetes para que su funcionamiento sea correcto, esto son *python-dns* y *python-spf* y generalmente se instalan automáticamente en conjunto con *postfix-policyd-spf-python*.

apt-get install postfix-policyd-spf-python

Al terminar la instalación se pasa a modificar los archivos de **Postfix** que se encuentran en /etc/postfix, el primer archivo a cambiar es el master.cf el cual indica como correr cada uno de los procesos individuales de **Postfix**, a este archivo se le adicionan las siguientes líneas:

policyd-spf unix - n n - 0 spawn user=nobody argv=/usr/bin/python /usr/bin/policyd-spf /etc/postfix-policyd-spf-python/policyd-spf.conf

En el archivo main.cf se coloca la siguiente configuración:

policyd-spf\_time\_limit=3600

Esta línea es el *timeout* de respuesta de SPF. En la lista de restricciones smtpd recipient restrictions se coloca el siguiente término para que el sistema de correo haga un chequeo SPF de las direcciones que soliciten conexión:

check\_policy\_service unix:private/policyd-spf

Esta línea tiene que colocarse después de la restricción reject\_unauth\_destination

para evitar que el sistema quede en relé abierto.

Los otros filtros de reputación quedan configurados en el archivo de **Postfix** main.cf de la siguiente forma:

```
smtpd_helo_required=yes
smtpd_rfc821_envelopes=yes
policyd-spf_time_limit=3600
smtpd_recipient_restrictions=
                         permit_sasl_authenticated, 
                        permit_mynetworks,
                        reject_invalid_hostname,
                        reject_non_fqdn_hostname,
                         reject_non_fqdn_sender,
                         reject_non_fqdn_recipient,
                         reject_unknown_sender_domain,
                         reject_unknown_recipient_domain
                        reject_rbl_client zen.spamhaus.org,
                        reject_rhsbl_client zen.spamhaus.org,
                         reject_rbl_client bl.spamcop.net,
                        reject rhsbl client bl.spamcop.net,
                        reject_unauth_destination,
                         reject_unlisted_recipient,
                        check_policy_service unix:private/policyd-spf,
                        check_policy_service inet:127.0.0.1:10031,
                         permit
```
smtp data restrictions=

 reject\_unauth\_pipelining, permit

### <span id="page-6-0"></span>**1.2 Configuración de filtros de contenido en Postfix.**

A continuación se observa la configuración de los programas encargados de analizar los mensajes que llegan al servidor de correo, la finalidad de estos programas es el detectar si un mensaje tiene virus o son mensajes *spam*.

### <span id="page-6-1"></span>**1.2.1 Amavisd-new**

El programa que se va a instalar es **Amavisd-new**, este programa puede contener los módulos para buscar virus y *spam*. Se utiliza **Amavisd-new** que permite buscar virus y *spam* haciendo un solo llamado a los procesos de búsqueda, quiere decir que cuando llega un mensaje a **Postfix**, este hace el llamado a **Amavisd-new** para realizar tareas de búsqueda de virus y *spam*. Si no se utilizara este programa, **Postfix** tendría que hacer el llamado primero para la búsqueda de virus y después para la búsqueda de mensajes *spam*, pero con **Amavisd-new** el sistema se vuelve más eficiente, para esto se realiza la integración de **Spamassassin** y **ClamAV** dentro de **Amavisd-new**. La instalación del paquete se hace de la siguiente manera [4]:

apt-get install amavisd-new

El modulo antispam a instalar es **Spamassassin**.

Apt-get install spamassassin

El módulo antivirus es el **Clamav***.* En este modulo se instala otras dependencias como *clamav-freshclam* que se emplea para la configuración del sistema antivirus. La configuración de **Clamav** se baso en la documentación que trae por defecto este programa.

```
Apt-get install clamav
```
Cuando finalice la instalación se inicia la configuración del antivirus, el Clamav-freshclam es el encargado de mantener el antivirus actualizado, para esto se escribe lo siguiente:

dpkg-reconfigure clamav-freshclam

Con este comando se inicia el asistente de configuración mostrando la siguiente ventana, Figura 1:

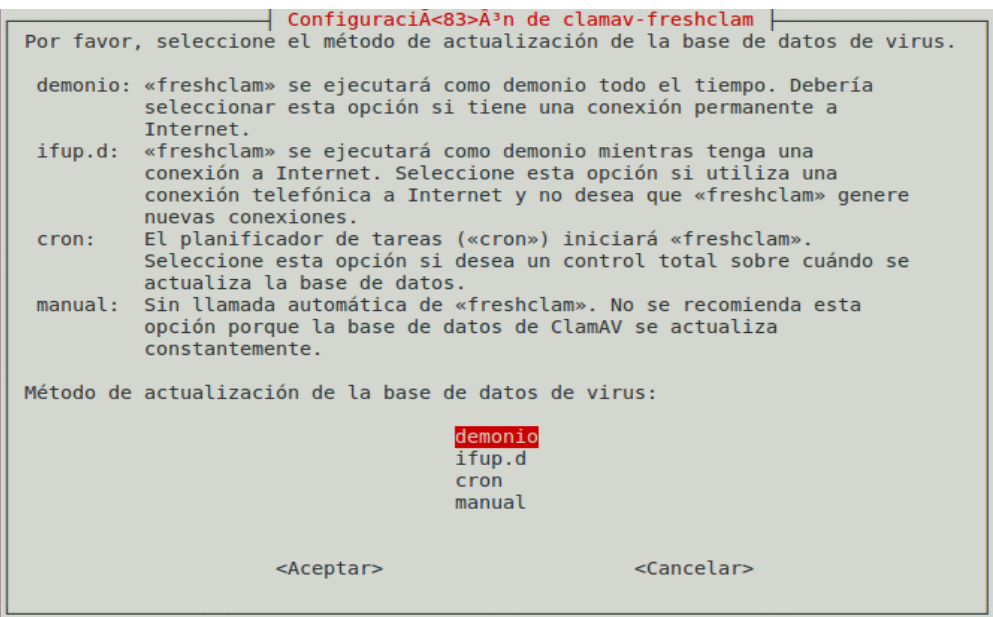

Figura 1. Ventana configuración **Clamav**.

<span id="page-7-0"></span>En esta ventana se escoge la opción de demonio ya que se va a mantener una conexión

permanente a internet.

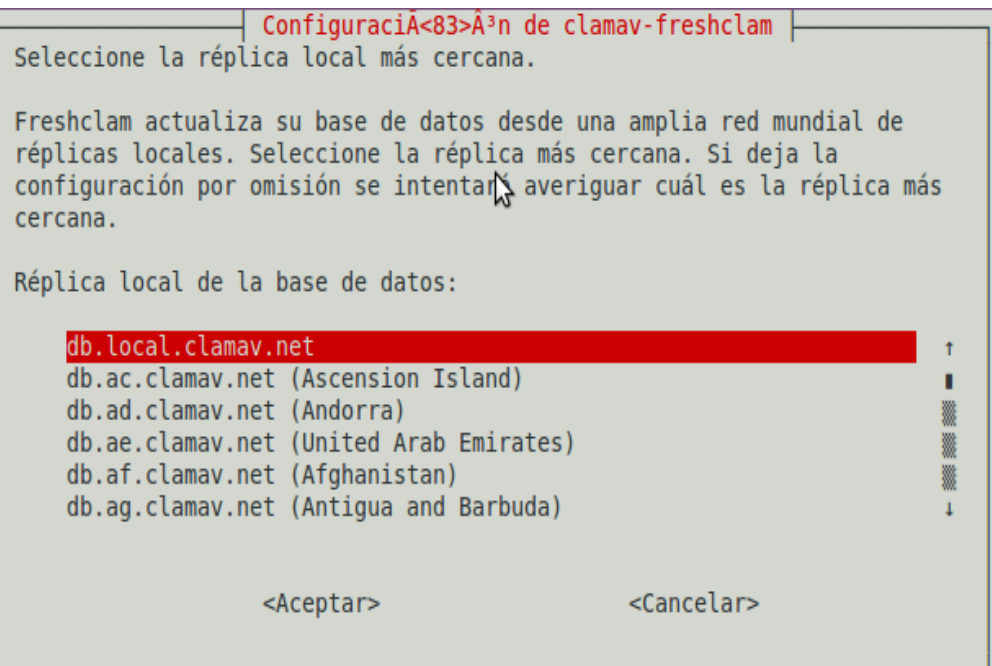

Figura 2. Ventana base de datos de actualización **Clamav**.

<span id="page-8-0"></span>En la Figura 2 se escoge la opción por defecto db.local.clamav.net.

![](_page_8_Picture_4.jpeg)

Figura 3. Ventana definición del proxy de dominio.

<span id="page-8-1"></span>La Figura 3 muestra la selección del proxy en caso que el dominio tenga configurado uno, esto es necesario para que **Clamav** pueda salir a internet y poder actualizar su base de datos, en este caso se trabaja con el proxy de la universidad del cauca "proxy.unicauca.edu.co" en el puerto "3128".

![](_page_9_Picture_0.jpeg)

Figura 4. Contraseña del proxy.

<span id="page-9-0"></span>En la Figura 4, se deja el espacio en blanco ya que el proxy de la universidad no utiliza contraseña.

![](_page_9_Picture_83.jpeg)

Figura 5. Actualización de **Clamav**

<span id="page-9-1"></span>La Figura 5 muestra la ventana que permite escoger el número de actualizaciones diarias que puede tener **Clamav**, por defecto tiene que se realice 24 actualizaciones pero con dos será suficiente.

Después de la configuración de Clamav-freshclam se pasa a instalar el paquete para integrar el antivirus con servidores de correo, este paquete se llama Clamav-daemon también conocido como clamd.

apt-get install clamav-daemon

Ahora se integra el antivirus **Clamav** al grupo de antivirus de **Amavisd** y viceversa, de este paso se hace lo siguiente:

useradd clamav -g amavis useradd amavis -g clamav Aunque **Amavisd-new** trae por defecto configurado otros antivirus muy buenos tambien analiza los mensajes que llegan con el antivirus **Clamav**. Los antivirus que trae **Amavisdnew** son los que se nombran a continuación:

- Sophie.
- Sophos.
- Trophie.
- F-prot fpscand
- Avg Anti-virus
- DrWebD
- KasperskyLab AVP-aveclient
- KasperskyLab Antiviral Toolkit Pro (AVP)
- KasperskyLab AVPDaemonClient
- CentralCommand Vexira (new) vascan
- Avira Antivir
- Command Antivirus for linux, "csav"
- Symantec CarrierScan.
- Symantec Antivirus Scan Engine
- F-Secure antivirus
- CAI eTrust Antivirus
- MKS vir for linux version beta
- **ESET NOD32 for Linux File servers**
- Norman Virus Control v5 / Linux, "nvcc"
- Panda CommandLineSecure 9 for Linux
- NAI McAfee AntiVirus (uvscan)
- VirusBuster
- CyberSoft Vfind
- avast! Antivirus
- BitDefender
- ArcaVir for Linux

Cuando **Amavisd-new** detecta un mensaje con virus lo puede dejar en cuarentena y los guarda en la dirección /var/lib/amavis/virusmails*.*

Los archivos de **Amavisd-new** se ubican en la ruta /etc/amavis/conf.d*,* ahi se encuentran todos los archivos necesarios para que el funcionamiento de **Amavisd-new** sea el correcto. La configuración de estos archivos se muestra a continuación [4]:

En el archivo de **Amavisd-new** /etc/amavis/conf.d/05-node\_id se comenta la siguiente línea:

#chomp(\$myhostname = `hostname –fqdn`);

Se descomenta la línea \$myhostname a la cual se le agrega el nombre del servidor y el

dominio de trabajo:

\$myhostname = "vasaiah.unicauca.edu.co";

Por defecto **Amavisd-new** trae el antivirus desactivado, para ponerlo en funcionamiento hay que descomentar en el archivo /etc/amavis/conf.d/15 content\_filter\_mode*,* la siguiente línea:

```
@bypass_virus_checks_maps = (
  \%bypass_virus_checks, \& \@bypass_virus_checks_acl,
\$bypass_virus_checks_re);
```
En el archivo /etc/amavis/conf.d/15-av\_scanners*,* se encontrara un segmento como el siguiente:

```
### http://www.clamav.net/
 ['ClamAV-clamd',
    \&ask_daemon, ["CONTSCAN {}\n", "/var/run/clamav/clamd.ctl"],
   qr/\bOK$/m, qr/\bFOUND$/m,
    qr/^.*?: (?!Infected Archive)(.*) FOUND$/m ],
```
Hay que comprobar que la ruta /var/run/clamav/clamd.ctl en este segmento sea la misma que se encuentra en el archivo /etc/clamav/clamd.conf en la línea:

```
localSocket /var/run/clamav/clamd.ctl
```
Si estas rutas no coinciden, la ruta que se encuentra en /etc/clamav/clamd.conf se copia en la ruta que esta en el archivo /etc/amavis/conf.d/15-av\_scanners*.*

El paso siguiente es integrar **Amavisd-new** y **Postfix**, entonces en el archivo main.cf de **Postfix** se coloca la siguiente línea:

```
content_filter=smtp-amavis:[localhost]:10024
```
Esta línea indica que los correos de **Postfix** serán enviados al proceso **Amavisd-new** por el puerto 10024. Por defecto **Amavisd-new** recibe los correos por el puerto 10024 y los reinyecta por el 10025.

Después se configura en el master.cf, como se va ejecutar la llamada a **Amavisd-new**, la configuración es la siguiente:

```
smtp-amavis unix - - y - 2 smtp
         -o smtp_data_done_timeout=1200
         -o disable_dns_lookups=yes
127.0.0.1:10025 inet n - y - - smtpd
  -o content filter=
```
- -o local\_recipient\_maps=
- -o relay\_recipient\_maps=
- -o smtpd\_restriction\_classes=
- -o smtpd\_client\_restrictions=
- -o smtpd\_helo\_restrictions=
- -o smtpd\_sender\_restrictions=
- -o smtpd\_recipient\_restrictions=permit\_mynetworks,reject
- -o mynetworks=127.0.0.0/8
- -o strict\_rfc821\_envelopes=yes

Esta configuración indica que **Postfix** acepta los mensajes de **Amavisd-new** por el puerto 10025 y que a estos mensajes no se le aplique los filtros de reputación que se le aplican a los mensajes que llegan por el puerto 25 ya que se realizaría un doble trabajo.

También en el sistema de transporte de "pickup" hay que colocar las siguientes líneas, esto se hace para que el sistema no marque los mensajes informativos de *spam* como *spam*.

> -o content\_filter= -o receive\_override\_options=no\_header\_body\_checks

Las Figuras 6 y 7 son imágenes del archivo master.cf, las líneas resaltadas en color negro son las modificaciones que se le hicieron al archivo tanto para utilizar los filtros SPF como para utilizar **Amavisd-new**.

|                    | Terminal (como superusuario)        |                    |                                                   |             |                   |   |                                                                  | $  \rightarrow$ $\times$ |              |
|--------------------|-------------------------------------|--------------------|---------------------------------------------------|-------------|-------------------|---|------------------------------------------------------------------|--------------------------|--------------|
|                    |                                     |                    | Archivo Editar Ver Buscar Terminal Ayuda          |             |                   |   |                                                                  |                          |              |
|                    |                                     | (ves)              |                                                   | (yes) (yes) | $(newer)$ $(100)$ |   | service type private unpriv chroot wakeup maxproc command + args |                          |              |
| smtp               | inet n                              |                    |                                                   |             |                   |   | smtpd                                                            |                          |              |
| #smtp inet n       |                                     |                    |                                                   |             |                   | ı | postscreen                                                       |                          |              |
| #smtpd             | pass                                | $\sim$ $-$         |                                                   |             |                   |   | smtpd                                                            |                          |              |
| #dnsblog           | unix                                | $\sim$ $\sim$      |                                                   |             |                   | Θ | dnsblog                                                          |                          |              |
| #tlsproxy          | $unix -$                            |                    |                                                   |             |                   | Θ | tlsproxy                                                         |                          |              |
| #submission inet n |                                     |                    |                                                   |             |                   |   | smtpd                                                            |                          |              |
| #                  | -o smtpd tls security revel=encrypt |                    |                                                   |             |                   |   |                                                                  |                          |              |
| #                  |                                     |                    | -o smtpd sasl auth enable=yes                     |             |                   |   |                                                                  |                          |              |
| #                  |                                     |                    |                                                   |             |                   |   | -o smtpd client restrictions=permit sasl authenticated, reject   |                          |              |
| #                  |                                     |                    | -o milter macro daemon name=ORIGINATING           |             |                   |   |                                                                  |                          |              |
| #smtps             | inet n                              |                    |                                                   |             |                   |   | smtpd                                                            |                          |              |
| #                  |                                     |                    | -o smtpd tls wrappermode=yes                      |             |                   |   |                                                                  |                          |              |
| #                  |                                     |                    | -o smtpd sasl auth enable=yes                     |             |                   |   |                                                                  |                          |              |
| #                  |                                     |                    |                                                   |             |                   |   | -o smtpd client restrictions=permit sasl authenticated, reject   |                          |              |
| #                  |                                     |                    | -o milter macro daemon name=ORIGINATING           |             |                   |   |                                                                  |                          |              |
| #628               | inet n                              |                    |                                                   |             |                   |   | qmqpd                                                            |                          |              |
| pickup             | fifo                                | $\blacksquare$     |                                                   |             | 60                | 1 | pickup                                                           |                          |              |
|                    |                                     | -o content filter= |                                                   |             |                   |   |                                                                  |                          |              |
|                    |                                     |                    | -o receive override options=no header body checks |             |                   |   |                                                                  |                          |              |
| cleanup            | unix n                              |                    |                                                   |             | ٠                 | Θ | cleanup                                                          |                          |              |
| qmqr               | fifo n                              |                    |                                                   | n           | 300               |   | qmqr                                                             |                          |              |
| #qmgr              | fifo n                              |                    |                                                   |             | 300               | 1 | oqmgr                                                            |                          |              |
| tlsmar             | unix                                | . .                |                                                   |             | 1000?             | 1 | tlsmar                                                           |                          | $\checkmark$ |
| rewrite            | unix                                |                    |                                                   |             |                   |   | trivial-rewrite                                                  |                          |              |

<span id="page-12-0"></span>Figura 6. Configuración de mensajes spam en el master.cf

![](_page_13_Picture_0.jpeg)

Figura 7. Configuración de Amavisd-new en el master.cf

<span id="page-13-0"></span>Ahora se procede a la configuración de **Spamassasin**. Este filtro tiene varios parámetros de configuración y se puede integrar al **Amavisd-new**.

Para la integración de **Spamassasin** con **Amavisd-new** se pasa a modificar el archivo /etc/ amavis/conf.d/15-content filter mode, en este archivo se descomentan las siguientes líneas:

```
@bypass_spam_checks_maps = (
   \%bypass_spam_checks, \@bypass_spam_checks_acl, 
\$bypass_spam_checks_re);
```
Ahora se pasa a la configuración de **Spamassassin** [5], primero que todo si se quiere que trabaje como demonio hay que activarlo para que trabaje como tal, para esto se modifican las siguientes líneas en el archivo /etc/default/spamassassin:

ENABLED=1 CRON=1

Como el **Spamassassin** se encuentra integrado al **Amavisd-new** no se hace necesario que sea ejecutado como demonio [6], su eficiencia se mantiene igual y además al ejecutarse como demonio se le dan privilegios de root y esto genera riesgos en la seguridad.

Lo siguiente es configurar el archivo /etc/spamassassin/local.cf. Este archivo tiene los parámetros importantes de **Spamassassin**, muchos de ellos están comentados para darle al administrador libertad de configurar las acciones que se van a tomar cuando un mensaje es detectado como *Spam*, los parámetros son los siguientes:

- **rewrite\_header Subject \*\*\*\*\*SPAM\*\*\*\*\***: cambia la línea del asunto y añade el texto [SPAM]. Esto permite marcar los mensajes que son *spam* y así poner un filtro en el cliente para poder colocar los mensajes en una carpeta destinada para ello.
- **report\_safe 1**: esta opción activada indica como **Spamassassin** modifica los mensajes catalogados como *spam*, esta opción activada de esta manera "1" se añade 3 cabeceras al mensaje.

X-Spam-Level: con \* que representa la puntuación. X-Spam-Status: línea con la descripción del *spam* y los test coincidentes. Adjunto MIME: El informe del *spam.*

- **report\_safe 0**: deja el cuerpo del mensaje sin tocar y se añade la cabecera X-Spam-Report con la descripción detallada de las reglas que coinciden.
- **required\_score [num]**: puntuación total. Si las reglas aplicadas suman más que el valor fijado aquí, el mensaje será considerado *spam*. Valores mas altos evitan falsos positivos, pero también pueden permitir que entre mas *spam*.
- **whitelist\_from**: se utiliza para indicar que los mensajes que lleguen de cierto dominio o cuenta de correo electrónico en particular no se consideren *spam* se pueden definir en varias líneas.

```
Whitelist_from *@dominio.net
whitelist_from 171.15.46.89
```
• **blacklist\_from**: se utiliza para indicar que los mensajes que lleguen de cierto dominio o cuenta de correo electrónico en particular sean considerados como *spam*.

blacklist\_from [\\*@dominio.org](mailto:*@dominio.org)

De acuerdo a [6], para entrenar los filtros bayesianos se utiliza el comando sa-learn, primero se utiliza el comando sa-learn –spam <directorio> para los correos *spam*  y el otro es sa-learn –ham <directorio> para los correos *ham*[1](#page-14-0) o validos, en el

 $\overline{a}$ 

<span id="page-14-0"></span><sup>1</sup> Ham: mensajes legítimos de correo electrónico

espacio que dice <directorio>, se coloca la ruta donde se encuentran los mensajes, ya sean *spam* o *ham*.

Para aumentar la efectividad de **Spamassassin** se instalan las redes colaborativas para detección de *spam* RAZOR y PYZOR, estas dos redes se complementan unas a otras.

apt-get install razor apt-get install pyzor

La configuración de estas herramientas es bastante fácil, para cargar los archivos de Razor a **Spamassassin** se escriben en consola las siguientes líneas [7]:

```
razor-admin -home=/etc/spamassassin/.razor -create
razor-admin -home=/etc/spamassassin/.razor -register
razor-admin -home=/etc/spamassassin/.razor -discover
```
Para la configuración de Pyzor, en la Shell de Linux se escribe lo siguiente:

```
pyzor --homedir /etc/spamassassin/.pyzor discover
```
pyzor discover

Al ingresar las líneas de código anteriores es necesario estar conectado a internet.

Para que **Spamassassin** haga uso de las redes colaborativas se incluyen los siguientes comandos al final del archivo /etc/spamassassin/local.cf:

```
razor_config /etc/spamassassin/.razor/razor-agent.conf
pyzor_options --homedir /etc/spamassassin/.pyzor
```
También hay que corroborar que en el archivo /etc/spamassassin/v310.pre se encuentren descomentadas las siguientes líneas:

```
loadplugin Mail::SpamAssassin::Plugin::Pyzor
```

```
loadplugin Mail::SpamAssassin::Plugin::Razor2
```
Para probar que **Spamassassin** se conecta con **Pyzor** se escribe el siguiente comando en consola.

echo "test" | spamassassin -D pyzor 2>&1 | less

La respuesta que da el sistema se puede ver en la Figura 8:

Terminal (como superusuario)  $-1$   $\sim$ Archivo Editar Ver Buscar Terminal Ayuda Subject: \*\*\*\*\*SPAM\*\*\*\*\* X-Spam-Checker-Version: SpamAssassin 3.3.1 (2010-03-16) on anker X-Spam-Flag: YES X-Spam-Level: \*\*\*\*\*\*\* X-Spam-Status: Yes, score=7.9 required=5.0 tests=EMPTY MESSAGE,MISSING DATE, MISSING\_FROM, MISSING\_HEADERS, MISSING\_MID, MISSING\_SUBJECT, NO\_HEADERS\_MESSAGE, NO RECEIVED, NO RELAYS autolearn=no version=3.3.1 MIME-Version: 1.0 Content-Type: multipart/mixed; boundary="----------= 4F5E3295.07481CFE" This is a multi-part message in MIME format.  $\cdots$   $\cdots$   $\cdots$   $\cdots$  4F5F3295.07481CFF Content-Type: text/plain; charset=iso-8859-1 Content-Disposition: inline じ Content-Transfer-Encoding: 8bit Spam detection software, running on the system "anker", has identified this incoming email as possible spam. The original message ness been attached to this so you can view it (if it isn't spam) or label<br>has been attached to this so you can view it (if it isn't spam) or label<br>similar future email. If you have any questions, see<br>the administrator of t Content preview: [...] Content analysis details: (7.9 points, 5.0 required) pts rule name description . . . . . . . . . . . . . . -0.0 NO RELAYS<br>
1.2 MISSING HEADERS<br>
1.2 MISSING HEADERS<br>
1.2 MISSING HEADERS<br>
1.2 MISSING HEADERS<br>
1.8 MISSING SUBJECT<br>
1.8 MISSING SUBJECT<br>
1.8 MISSING SUBJECT<br>
2.3 EMPTY\_MESSAGE<br>
2.3 EMPTY\_MESSAGE<br>
2.3 EMPTY\_MESSAGE<br>
2. 0.0 NO RECEIVED Informational: message has no Received headers<br>1.4 MISSING DATE Missing Date: header 0.0 NO HEADERS MESSAGE Message appears to be missing most RFC-822 headers  $\cdots$   $\cdots$   $\cdots$  = 4F5E3295.07481CFE .

Figura 8. Conexión de **Spamassassin** con **Pyzor.**

<span id="page-16-0"></span>La prueba del sistema colaborativo **Razor** para la detección de *spam*, se realiza descargando un mail de prueba de *spam* como se ve a continuación:

wget ['http://kb.atmail.com/attach/spam-mail.txt'](http://kb.atmail.com/attach/spam-mail.txt)

Por consola se ubica la ruta del archivo descargado y se escribe el siguiente comando:

spamassassin -t -D < spam-mail.txt

La respuesta debe ser que el sistema hallo al archivo como posible *spam*, esto se puede verificar en la Figura 9:

|                                                                     | Terminal (como superusuario)                                                                                                    | $  \in$ $\times$ |
|---------------------------------------------------------------------|----------------------------------------------------------------------------------------------------|------------------|
| Archivo Editar Ver Buscar Terminal Ayuda                            |                                                                                                    |                  |
| $--- = 4F5E3540.90F59EB5$                                           |                                                                                                    |                  |
|                                                                     | Spam detection software, running on the system "anker", has<br>identified this incoming email as possible spam. The original message<br>has been attached to this so you can view it (if it isn't spam) or label<br>similar future email. If you have any questions, see the see the<br>the administrator of that system for details. Manual page for details.         |                  |
|                                                                     | Content preview: Even if you have no erectin problems SOFT CIAELIS would help<br>you to make BETTER SERX MORE OFTEN! and to bring unimagnable plesure to her.<br>Just disolve half a pil under your tonque and get ready for action in 15<br>minutestable valric chars replaced by underscores, or similar. (Please<br>l at im - spamtraps at imason dot org if you do |                  |
|                                                                     | Content analysis details: to (14.6 points, 5.0 required) are on the                                                                                                    |                  |
| pts rule name                                                       | description                                                                                                    |                  |
|                                                                     | 1.6 RCVD IN BRBL LASTEXT RBL: RCVD IN BRBL LASTEXT<br>[200.121.186.163 listed in bb.barracudacentral.org]                                                                                                    |                  |
|                                                                     | 1.3 RCVD IN RP RNBLtor the RBL: Relay in RNBL, into this<br>turns out to contain occasihttps://senderscore.org/blacklistlookup/                                                                                                    |                  |
|                                                                     | bouncing your feed with #[200.121.186.163 listed in bl.score.senderscore.com]<br>0.0 RCVD IN DNSWL BLOCKED RBL: ADMINISTRATOR NOTICE: The query to DNSWL<br>was blocked. See<br>http://wiki.apache.org/spamassassin/DnsBlocklists#dn                                                                                                    |                  |
| sbl-block                                                           | じ                                                                                                    |                  |
| and the stand<br>the feed, you quessed it.<br>0.0 RCVD IN SORBS DUL | y for more information. The control<br>[200.121.186.163 listed in list.dnswl.org]<br>RBL: SORBS: sent directly from dynamic IP address<br>[200.121.186.163 listed in dnsbl.sorbs.net]                                                                                                    |                  |
| 3.1 FB CIALIS LE03<br>0.0 HS INDEX PARAM<br>1.6 FR ALMOST VIAG2     | BODY: Uses a mis-spelled version of cialis.<br>URI: Link contains a common tracker pattern.<br>RAW: Almost looks like viagra.                                                                                                    |                  |
| 1.3 RDNS NONE<br>3.2 HELO DYNAMIC IPADDR                            | Delivered to internal network by a host with no rDNS<br>Relay HELO'd using suspicious hostname (IP addr<br>pt for CommunigatePro (see the 'cont                                                                                                    |                  |
| 0.0 TO NO BRKTS PCNT<br>2.5 TO NO BRKTS DIRECT                      | To: misformatted + percentage<br>To: misformatted and direct-to-MX                                                                                                    |                  |
| 0xa385848) implements 'finish tests', priority 0                    | mar 12 12:41:20.928 [24254] dbg: plugin: Mail::SpamAssassin::Plugin::MIMEHeader=<br>HASH(0xaealf40) implements 'finish tests', priority 0<br>mar 12 12:41:20.928 [24254] dbg: plugin: Mail::SpamAssassin::Plugin::Check=HASH(                                                                                                    |                  |
| root@anker:/#                                                       |                                                                                                    |                  |

Figura 9. Conexión de **Spamassassin** con **Razor**

<span id="page-17-0"></span>Ahora se configura **Spamassassin** para que utilice métodos de aprendizaje bayesiano [7], esto permite que este aprenda automáticamente sobre que mensajes son *spam* y cuales no, para activar esta función se descomenta las siguientes líneas que se encuentran en el archivo /etc/spamassassin/local.cf:

use\_bayes 1: Activa el uso de bayes bayes\_auto\_learn 1: Activa el autoaprendizaje bayes\_ignore\_header X-Bogosity bayes\_ignore\_header X-Spam-Flag bayes\_ignore\_header X-Spam-Status

Las tres últimas líneas se colocan para establecer los encabezados que puede proporcionar señales inapropiadas para el clasificador bayesiano.

**Spamassassin** maneja el *spam* a través de puntuación, en el archivo de configuración se puede escoger los niveles de puntuación, pero como **Spamassassin** esta integrado con **Amavis**, en realidad importa la puntuación que tenga **Amavis**. Para estos niveles entonces la configuración que tenga **Spamassassin** acerca de esto se descarta y se toma la configuración que tenga **Amavis**d-new en /etc/amavis/conf.d/20 debian defaults o también lo que se ingrese en /etc/amavis/conf.d/50-user. En el archivo /etc/amavis/conf.d/20-debian defaults, se encuentra la siguiente configuración para el antispam:

```
$sa_spam_subject_tag = '***SPAM*** ';
$sa_tag_level_deflt = 2.0; 
$sa\_tag2\_level\_deflt = 6.31;$sa kill level deflt = 6.31;
$sa_dsn_cutoff_level = 10; 
$final_virus_destiny = D_DISCARD; 
$final_banned_destiny = D_BOUNCE; 
$final_spam_destiny = D_BOUNCE;
$final_bad_header_destiny = D_PASS;
```
Se explica estas líneas a continuación:

- **\$sa\_spam\_subject\_tag = '\*\*\*SPAM\*\*\*'**: se altera el asunto de los correos catalogados como Spam, el contenido del asunto se modifica y se coloca la palabra \*\*\*SPAM\*\*\*.
- **\$sa\_tag\_level\_deflt**: **Amavisd-new** califica cada correo con una calificación de *spam*. Por lo general, varía entre 0 y 10. Pero sólo mostrará la calificación en el encabezado si ésta es superior a este valor.
- **\$sa\_tag2\_level\_deflt**: si la calificación es superior a este valor, se añadirá un encabezado "X-Spam-Status: Yes".
- **\$sa\_kill\_level\_deflt**: si la calificación es superior a este valor, **Amavisdnew** se encargara de esto. La acción a emprender se define en \$final\_spam\_destiny.
- **\$virus\_admin = "postmaster\@\$mydomain**: es para que los avisos de virus los reciba un usuario en concreto.

Las acciones que toma **Amavisd-new** respecto a un correo calificado con virus o *spam*, se describen con las siguientes palabras:

- D\_DISCARD: el mensaje es rechazado, solo queda una copia en cuarentena.
- D\_PASS: el mensaje se deja pasar, pero la cabecera del mensaje tendrá la información de que el mensaje es *spam* y así podrá ser analizado por otros métodos.
- D BOUNCE: el correo no será enviado a su destinatario pero se enviara una notificación al remitente avisando que el mensaje no ha sido entregado porque ha sido detectado con virus o *spam*.

### <span id="page-19-0"></span>**1.2.2 Postfix-policyd**

Es una herramienta de software libre creada para manejar gran cantidad de flujo de correo, cumple funciones de control de *spam* y esta diseñada especialmente para trabajar con el Agente de correo **Postfix**.

Es una herramienta que posee características de control de volumen de mensajes por dominio, control de mensajes por usuario y limite de usuarios por mensaje, también se caracteriza por manejar listas blancas, listas grises y listas negras [8].

### **1.2.2.1 Instalación de Postfix-policyd.**

El prerrequisito para la instalación de **Postfix-policyd** es tener instalada la base de datos **Mysql**, también se requiere de las librerías *Libdbd-mysql-perl, php5-mysql y php5*. La instalación de **Postfix-policyd** se realiza a través de la shell de Linux con el siguiente comando:

```
apt-get install postfix-policyd
```
En el proceso de instalación el sistema solicita la contraseña del administrador de **Mysql** y la contraseña de la base de datos de **Postfix-policyd**, luego de esto la instalación finaliza.

Para iniciar el asistente de **Postfix-policyd** el cual configura la base de datos de este programa, se ingresa a la ruta /usr/sbin/ y se escribe el siguiente comando:

```
dpkg-reconfigure postfix-policyd
```
Las siguientes figuras muestran todo el proceso de configuración del asistente [9]:

La Figura 10 muestra el inicio del asistente de configuración, en esta se solicita reinstalar la base de datos utilizando este asistente o hacerlo de forma manual, la opción recomendada es a través del asistente.

![](_page_20_Picture_0.jpeg)

Figura 10. Inicio de asistente de configuración

<span id="page-20-0"></span>La Figura 11 describe que tipo de conexión se puede utilizar para conectarse con la base de datos de **Mysql**, existen dos tipos, una conexión por socket Unix en caso de que **Mysql** se encuentre instalada en el mismo equipo y otra por TCP/IP en caso de que **Mysql** se encuentre en un host remoto. La elección para esta configuración es la TCP/IP ya que se puede utilizar para **Mysql** instalada de forma local y remota.

<span id="page-20-1"></span>![](_page_20_Picture_3.jpeg)

Figura 11. Configuración de la conexión a **Mysql**.

En la Figura 12, se escribe la dirección IP del servidor donde se encuentra instalada **Mysql**, como la base de datos se encuentra instalada en el mismo equipo que **Postfixpolicyd** se escribe la dirección IP de localhost.

![](_page_21_Picture_54.jpeg)

Figura 12. Dirección IP del servidor **Mysql**.

<span id="page-21-0"></span>Se escribe en la Figura 13, el puerto por donde trabaja **Mysql**, por defecto la base de datos trabaja en el puerto 3306.

<span id="page-21-1"></span>![](_page_21_Picture_4.jpeg)

Figura 13. Puerto del servidor **Mysql**

El usuario de administración de la base de datos es el que se muestra en la Figura 14, este usuario generalmente se denomina root, en la Figura 15 se escribe la contraseña para el root de **Mysql**.

![](_page_22_Picture_47.jpeg)

# Figura 14. Administrador de **Mysql**

<span id="page-22-0"></span>![](_page_22_Picture_48.jpeg)

Figura 15. Contraseña administrador de **Mysql.**

<span id="page-22-1"></span>En la Figura 16, se define el usuario llamado **Postfix-policyd**, este se utiliza para que el *antispam* **Postfix-policyd** se registre ante la base de datos sin tener los privilegios que maneja el usuario root.

En Figura 17, se define el nombre que tendrá la base de datos del antispam.

![](_page_23_Picture_35.jpeg)

Figura 16. Usuario **Postfix-policyd** en **Mysql**.

<span id="page-23-0"></span>![](_page_23_Picture_36.jpeg)

Figura 17. Nombre de la base de datos de **Postfix-policyd**

<span id="page-23-1"></span>El asistente crea un usuario llamado **Postfix-policyd** el cual va a administrar la base de datos para el programa, pero es posible que el sistema no trabaje con este usuario y no lo deje conectar a la base de datos, por lo tanto se trabaja con el usuario root de **Mysql**.

### **1.2.2.2 Configuración del archivo Postfix-policyd.conf.**

La configuración se realiza teniendo como referencia la documentación que este programa trae por defecto .El archivo de configuración de **Postfix-policyd** se encuentra en la ruta /etc/postfix-policyd.conf, este archivo por defecto viene con todas sus características desactivadas para darle al administrador libertad en la configuración del antispam. Este archivo esta separado en varias secciones para facilitar su configuración, estas son:

- DATABASE CONFIG: maneja todo lo relacionado a la conexión con la base de datos **Mysql**.
- DAEMON CONFIG: parámetros generales para la configuración del programa.
- SECURITY: maneja lo que respecta al acceso al programa.
- WHITELISTING: se configura las listas blancas en **Postfix-policyd**.
- BLACKLISTING: aspecto generales para el manejo de las listas negras en el programa.
- BLACKLISTING HELO: se configura el programa para buscar en las listas negras, incluso si el servidor remitente utiliza el comando HELO/EHLO.
- BLACKLIST SENDER: se utiliza para bloquear dominios o direcciones IP.
- HELO\_CHECK: revisa la información que llega con el comando HELO.
- SPAMTRAP: es un modulo que permite capturar hosts que envían correo hacia una trampa de *Spam*, esta trampa es una dirección de correo creada para realizar esta operación.
- GREYLISTING: se configura todo lo relacionado a las listas grises.
- SENDER THROTTLE: quotas de envió que el sistema puede manejar.
- RECIPIENT THROTTLE: se manejan las quotas de recepción del sistema.

Para la descripción de algunos de los parámetros se tiene en cuenta el término "*triplet*", este término tiene incluido tres aspectos para el envío de correo, estos son [10]:

- 1. La dirección IP del host que intenta el envío.
- 2. La dirección del remitente.
- 3. La dirección del destinatario.

En la sección de DATABASE CONFIG del archivo postfix-policyd.conf se puede cambiar el usuario de **Mysql** con el que se va a trabajar, por defecto el usuario es **Postfixpolicyd** pero en este caso se va a trabajar con el usuario root de **Mysql**, se modifica la siguiente línea de esta manera:

MYSQLUSER="root"

En el archivo postfix-policyd.conf en la sección DAEMON CONFIG se modifica la línea:

SYSLOG\_FACILITY="LOG\_MAIL | LOG\_INFO"

Es necesario modificarla, en la parte "LOG\_MAIL | LOG\_INFO", se eliminan los espacios que existen entre ellas, quedando de la siguiente manera:

SYSLOG\_FACILITY="LOG\_MAIL|LOG\_INFO"

Para cargar la configuración y reiniciar **Postfix-policyd**, se escriben los siguientes comandos:

/etc/init.d/postfix-policyd force-reload /etc/init.d/postfix-policyd restart

Se puede limitar el envío de mensajes de correo para evitar que las cuentas sean usadas por *Spammers*, esta configuración se realiza en la sección SENDER THROTTLE, los parámetros de esta sección se explican a continuación:

- SENDERTHROTTLE: activa el límite de quotas por usuario. Este parámetro puede tener dos posibles valores "1" activado y "0" desactivado.
- SENDER THROTTLE SASL: limita el envío de correo a usuarios que se autentican a través de SASL. Este parámetro puede tener dos posibles valores "1" activado y "0" desactivado.
- SENDER\_THROTTLE\_HOST: activa el límite de quotas por dirección IP. Este parámetro puede tener dos posibles valores "1" activado y "0" desactivado.
- QUOTA\_EXCEEDED\_TEMP\_REJECT: se especifica el tipo de rechazo en caso de que se exceda en la quota. "1" para rechazo normal y "0" rechazo severo.
- SENDER\_QUOTA\_REJECTION: en este parámetro se escribe el mensaje que se muestra al usuario en caso de que se exceda en la quota.
- SENDER SIZE REJECTION: se escribe el mensaje que se muestra al usuario en caso de que se exceda en el tamaño del mensaje.
- SENDERMSGLIMIT: cantidad de mensajes que un usuario puede enviar por periodo de tiempo.
- SENDERRCPTLIMIT: cantidad de usuarios permitidos al que se le pueden enviar un mensaje por periodo de tiempo.
- SENDERQUOTALIMIT: tamaño total de los mensajes en bytes que el usuario puede enviar en un periodo de tiempo.
- SENDERTIMELIMIT: periodo de tiempo definido para el envío de mensajes, al pasar este tiempo se reinician los contadores.
- SENDERMSGSIZE: define el tamaño permitido de un solo mensaje.
- SENDERMSGSIZE\_WARN: genera una advertencia de gravedad al *syslog* cuando se supera el tamaño del mensaje a un valor en porcentaje definido en este parámetro al tamaño establecido en SENDERMSGSIZE.
- SENDERMSGSIZE\_PANIC: genera una advertencia de pánico al *syslog* cuando se supera el tamaño del mensaje a un valor en porcentaje definido en este parámetro al tamaño establecido en SENDERMSGSIZE.
- SENDER\_INACTIVE\_EXPIRE: se guarda en una base de datos los usuarios que han sido bloqueados y se borran después de que pasen los días especificados en este parámetro.

Los parámetros de la sección WHITELISTING se describen a continuación:

- WHITELISTING: activa el uso de listas blancas.
- WHITELISTNULL: los *spammers* suelen utilizar remitentes nulos o no existentes para el envío de correo, si este parámetro se activa, el servidor devolverá la llamada para asegurarse que el remitente exista.
- WHITELISTSENDER: si la entrada Mail From del remitente de un correo coincide con alguna entrada que se encuentre en la tabla whitelist\_sender de la base de datos postfixpolicyd, este remitente será eximido de cualquier validación que el antispam realice.
- WHITELISTDNSNAME: esta es la lista blanca de los dominios que tienen buenos registros de resolución en el DNS. Esta lista se encuentra en la tabla llamada whitelist\_dnsname que pertenece a la base de datos postfixpolicyd, los que pertenecen a esta listas blancas son proveedores o dominios en los cuales se esta seguro que no generan *spam*
- AUTO\_WHITE\_LISTING: activa la integración automática a una lista blanca al momento de efectuar cierta cantidad de *triplets*.
- AUTO\_WHITELIST\_NUMBER: en este parámetro se específica el numero de *triplets* exitosos requeridos para que la red sea adicionada automáticamente a la lista blanca.
- AUTO\_WHITELIST\_NETBLOCK: en este parámetro se define si se integra una red (clase c) completa a la lista blanca o solamente el host de dicha red que cumple con los requisitos de *triplets*.
- AUTO WHITELIST EXPIRE: este parámetro especifica el periodo de tiempo que pertenecerán las redes que han sido integradas automáticamente a la lista blanca.

En la sección BLACKLISTING se encuentran los siguientes parámetros:

- BLACKLISTING: parámetro para activar las listas negras, puede tener dos valores posibles, "1" activado y "0" desactivado.
- BLACKLISTDNSNAME: ofrece la posibilidad de poner en la lista negra el dominio que se considere que envía correo *spam*. Puede adquirir dos valores posibles, "1" activado y "0" desactivado. Estas se incluyen en la tabla BLACKLISTING que pertenece a la base de datos postfixpolicyd.
- BLACKLIST\_TEMP\_REJECT: permite rechazar hosts de forma temporal o definitiva, "4xx" es rechazo temporal y "5xx" es rechazo fuerte. 1=4xx 0=5xx.
- BLACKLIST\_NETBLOCK: cuando los hosts se encuentran en la lista negra, debería estar el host en la lista negra o bloquear la red o subred completa (class C). 1=class 0=host.
- BLACKLIST\_REJECTION: es el mensaje de error que recibirán los hosts que han sido incluidos en la lista negra.
- AUTO\_BLACKLIST\_NUMBER: numero de *triplets* no exitosos antes de que la red sea puesta en la lista negra automáticamente.
- AUTO BLACK LISTING: permite incluir en la lista negra, redes que han excedido el AUTO\_BLACKLIST\_NUMBER de *triplets* no autenticados.
- AUTO\_BLACKLIST\_EXPIRE: especifica el periodo de tiempo en que un host estará en una lista negra. Si se coloca "0" (cero), se encontrara permanentemente en la lista negra.

En la etapa BLACKLISTING HELO se especifica lo siguiente

• BLACKLIST\_HELO: poner en lista negra a quien intenta suplantar identidades. Un servidor no confiable debe estar usando la identidad helo para conectarse a al servidor. "1" activado, "0" desactivado.

• BLACKLIST HELO AUTO EXPIRE: permite especificar un periodo de tiempo en el que un host se encontrara en la lista negra luego de que haya sido atrapado suplantando un HELO para identificarse al mismo. Si es "0" (cero), estará permanentemente en la lista negra.

En la sección BLACKLIST SENDER se especifica el siguiente parámetro:

• BLACKLISTSENDER: permite usar **Policyd** para bloquear dominios o direcciones de correo. "1" activado y "0" desactivado.

La etapa de SPAMTRAP contiene lo siguiente:

- SPAMTRAPPING: permite capturar hosts que envían correo a una trampa de *spam* o *spamtrap*, sin tener q recurrir a análisis de correos para identificar remitentes. En "1" se encuentra activado y en "0" desactivado.
- SPAMTRAP REJECTION: es el mensaje que recibe el host que se conecta al *spamtrap.*
- SPAMTRAP AUTO EXPIRE: periodo de tiempo que el host estará en la lista negra luego de ser capturado enviando mensajes al *spamtrap*.

### **1.2.2.3 Configuración de las restricciones de Postfix.**

La configuración en el archivo main.cf queda de la siguiente manera:

```
smtpd_helo_required=yes
smtpd_rfc821_envelopes=yes
policyd-spf_time_limit=3600
smtpd_recipient_restrictions=
                        permit_sasl_authenticated,
                       permit_mynetworks,
                       reject_invalid_hostname,
                       reject_non_fqdn_hostname,
                        reject_non_fqdn_sender,
                       reject_non_fqdn_recipient,
                        reject_unknown_sender_domain,
                        reject_unknown_recipient_domain
                       reject_rbl_client zen.spamhaus.org,
                       reject_rhsbl_client zen.spamhaus.org,
                        reject_rbl_client bl.spamcop.net,
                        reject_rhsbl_client bl.spamcop.net,
                        reject_unauth_destination,
                        reject_unlisted_recipient,
                       check policy service unix: private/policyd-
```
spf,

```
 check_policy_service inet:127.0.0.1:10031,
permit
```

```
smtp data restrictions=
```

```
 reject_unauth_pipelining,
 permit
```

```
smtpd_end_of_data_restrictions=
```
check policy service inet[:127.0.0.1:10031](http://127.0.0.1:10031/)

Las ultimas dos lineas smtpd\_end\_of\_data\_restrictions= y check\_policy\_service inet[:127.0.0.1:10031](http://127.0.0.1:10031/) son las que permiten incluir el servicio de *antispam* de **Postfix-policyd** con el MTA **Postfix**. En la sección de restricciones de recepcion smtpd\_recipient\_restrictions=, también es necesario incluir la linea check\_policy\_service inet[:127.0.0.1:10031.](http://127.0.0.1:10031/)

# <span id="page-29-0"></span>**1.2.3 Dspam**

Para manejar esta herramienta se requiere de la instalación de los siguientes paquetes:

- dspam
- dspam-doc
- libdspam7-drv-mysql
- postfix-pcre

La instalación de lo paquetes se realiza a través de los repositorios de Linux [11].

apt-get install dspam dspam-doc libdspam7-drv-mysql postfix-pcre Se muestra el asistente de configuración de la bases de datos de libdspam7-drv-mysql, se configura como el usuario lo requiera y se da aceptar.

El documento de configuración del **Dspam** se encuentra en la ruta /etc/dspam/ y se denomina dspam.conf este documento debe quedar de la siguiente manera.

```
StorageDriver /usr/lib/dspam/libmysql_drv.so
ServerMode auto
ServerParameters"--deliver=innocent"
ServerIdent "localhost.localdomain"<br>ServerPID /var/run/dspam/dspam.pid
ServerPID /var/run/dspam/dspam.pid<br>ServerDomainSocketPath "/var/spool/po
                         h "/var/spool/postfix/dspam/dspam.sock"<br>127.0.0.1
DeliveryHost 127.0<br>DeliveryPort 10026
DeliveryPort
DeliveryIdent localhost
DeliveryProto SMTP
ParseToHeaders on
```
ChangeModeOnParse on ChangeUserOnParse

Ahora se activa la configuración para todos los usuarios [12], esto se hace creando el documento group que se encuentra en la ruta /var/spool/dspam, el documento se crea con el comando nano.

nano /var/spool/dspam/group

En este documento se incluye la siguiente línea:

dspam:shared:\*.domain.com

En domain.com se coloca el nombre del dominio en el que se esa trabajando, en este caso unicauca.edu.co

En la ruta /etc/default se encuentra el documento dspam la siguiente línea se cambia para que quede de la siguiente manera:

START=yes

En el archivo /etc/postfix/master.cf la línea "smtp inet n - n smtpd" tiene que quedar de la siguiente forma:

smtp inet n - n - - smtpd -o content\_filter=lmtp:unix:dspam/dspam.sock

En el archivo /etc/postfix/mainc.cf, se coloca la siguiente línea para que **Postfix**  trabaje con el **Dspam**, esta línea debe ir en las restricciones de rcpt:

```
smtpd recipient restrictions =
   [...]
   check_recipient_access pcre:/etc/postfix/dspam_filter_access
```
Después de esta restricción también se coloca la siguiente línea:

dspam\_destination\_recipient\_limit=1

Hay que crear el archivo dspam\_filter\_access en la ruta /etc/postfix.

nano /etc/postfix/dspam\_filter\_access

Este archivo debe contener lo siguiente:

/./ FILTER dspam:dspam

Ahora este archivo se convierte en un formato legible para **Postfix**.

sudo postmap /etc/postfix/dspam\_filter\_access

Al ejecutar este comando debe aparecer un archivo dspam\_filter\_access.db

Ahora al archivo /etc/postfix/master.cf se le incluyen también las siguientes líneas:

```
dspam unix - n n - - 
pipe
   flags=Ru user=dspam argv=/usr/bin/dspam
   --client
  --deliver=innocent, spam
   --user ${recipient}
   --mail-from=${sender}
127.0.0.1:10026 inet n
smtpd
                -o content_filter=
               -\circreceive_override_options=no_unknown_recipient_checks,no_header_bod
y_checks
                -o smtpd_helo_restrictions=
                -o smtpd_client_restrictions=
                -o smtpd_sender_restrictions=
-<sup>0</sup>smtpd_recipient_restrictions=permit_mynetworks,reject<br>o mynetworl
                                           mynetworks=127.0.0.0/8
               -o smtpd_authorized_xforward_hosts=127.0.0.0/8
```
Se crea el archivo que contendrá el socket para la comunicación de **Postfix** y **Dspam**, este archivo se llamara dspam y estará en la ruta /var/spool/postfix, esto se hace para permitir la comunicación entre estos dos programas, de lo contrario el sistema de antispam no funcionara. El comando para crear la carpeta es el siguiente: mkdir /var/spool/postfix/dspam/

Con el siguiente comando se cambia el usuario y grupo a la cual pertenecerá el directorio /var/spool/postfix/dspam/, este directorio pertenecerá al usuario y grupo dspam:dspam.

```
chown dspam:dspam /var/spool/postfix/dspam/
```
Ahora como **Dspam** ha sido integrado a **Postfix**, el paso a seguir es entrenar el filtro bayesiano para que el *antispam* pueda diferenciar entre un correo legítimo y uno que sea *spam*, este entrenamiento se hace con el con el siguiente comando:

```
dspam_train [dirección_carpetaSpam] [dirección_carpetaHam]
```
Los mensajes de correo que se encuentran en las capetas que contienen *spam* y las que contiene *ham*, deben estar en formato *Maildir* para que el comando dspam\_train pueda ejecutarse correctamente.

#### <span id="page-32-0"></span>**1.3 Descripción de las pruebas realizadas a los filtros de contenido.**

Para comprobar la efectividad de rechazo de mensajes *spam* por los filtros de contenido se tomo una cantidad de estos mensajes que fueron facilitados por la División de TIC de la Universidad del Cauca. Estos mensajes fueron enviados uno a uno de forma manual por medio de un cliente de correo hacia un usuario que pertenece al servicio, esto se realiza para que los filtros de contenido tomen cada mensaje para su posterior análisis y así verificar cual es detectado como *spam* y cual no.

El filtro genera un registro por cada mensaje que es analizado informando si este es *spam* o legítimo tal y como se muestran en las Figura 18 y Figura 19 respectivamente.

![](_page_32_Picture_112.jpeg)

![](_page_32_Figure_4.jpeg)

<span id="page-32-1"></span>

| mail.log <b>*</b><br>in a more present real model and the company of the company of the second company of the company of the company                                                                                                    |
|----------------------------------------------------------------------------------------------------|
| Oct 4 17:20:57 anker postfix/qmqr[24697]: DCF0457B6: from= <anker100@unicauca.edu.co>, size=11860, nrcpt=1 (queue active)<br/> Oct 4 17:20:58 anker postfix/local[24730]: DCF0457B6: to=<anker101@anker.unicauca.edu.co>, relay=local, delay=1.5, delays=0.41/0.13/0/0.95, dsn=2.0.0,</anker101@anker.unicauca.edu.co></anker100@unicauca.edu.co> |
| status=sent (delivered to command: procmail -a "\$EXTENSION")                                                                                                    |
| Oct 4 17:20:58 anker postfix/qmqr[24697]: DCF0457B6: removed                                                                                                    |
| Oct 4 17:21:00 anker spamd[4360]: prefork: child states: II                                                                                                    |
| Oct 4 17:21:16 anker postfix/smtpd[24706]: connect from unknown[192.168.125.31]                                                                                                    |
| Oct 4 17:21:16 anker postfix/smtpd[24706]: 580B257B4: client=unknown[192.168.125.31], sasl method=PLAIN, sasl username=anker101                                                                                                    |
| Oct 4 17:21:16 anker postfix/cleanup[24712]: 580B257B4: message-id=<506DB725.4040900@unicauca.edu.co>                                                                                                    |
| Oct 4 17:21:16 anker postfix/qmqr[24697]: 580B257B4: from= <anker100@unicauca.edu.co>, size=2317, nrcpt=1 (queue active)</anker100@unicauca.edu.co>                                                                                                    |
| Oct 4 17:21:16 anker postfix/smtpd[24706]: disconnect from unknown[192.168.125.31]                                                                                                    |
| $ 0ct$ 4 17:21:17 anker spamd[4361]: spamd: connection from anker [127.0.0.1] at port 48697                                                                                                    |
| Oct 4 17:21:18 anker spamd[4361]: spamd: processing message <506DB725.4040900@unicauca.edu.co> for filter:1002                                                                                                    |
| $ 0ct 4 17:21:23$ anker spand $[4361]$ : spand: clean message $(0.1/2.0)$ for filter:1002 in 6.3 seconds, 2246 bytes.                                                                                                    |
| Oct 4 17:21:23 anker spamg 4361; spamg: result: . 0 - ALL TRUSTED, DATE IN PAST 06 12, HTML MESSAGE                                                                                                    |
| scantime=6.3,size=2246,user=filter,uid=1002,required score=2.0,rhost=anker,raddr=127.0.0.1,rport=48697,mid=<506DB725.4040900@unicauca.edu.co>,autolearn=no                                                                                                    |
| Oct 4 17:21:23 anker spamd[4360]: prefork: child states: II                                                                                                    |
|                                                                                                    |

Figura 19. Mensaje de correo detectado como legítimo

<span id="page-32-2"></span>Se toma este registro y por medio de la herramienta **Mailgraph** se genera una gráfica que permite observar de manera detallada la cantidad de mensajes que fueron detectados por el filtro de contenido como *spam* o legítimos. La instalación y configuración de **Mailgraph**  se describe a continuación.

El primer paso es la instalación de la herramienta.

apt-get install mailgraph

Después de la instalación de la herramienta se procede a configurar el archivo que se encuentra en la ruta /etc/default/mailgraph y se modifica la línea que se muestra continuación.

MAIL\_LOG= /var/log/mail.log

El comando anterior indica la ruta del archivo de registro del sistema de correo, esto servirá para que **Mailgraph** pueda generar su grafica de estadísticas de mensajes legitimos y *spam.* 

Por ultimo para guardar la configuración en el sistema se reinicia el servicio de **Apache** y **Mailgraph.**

```
/etc/init.d/apache2 restart
/etc/init.d/mailgraph restart
```
Para visualizar las graficas generadas por el **Mailgraph** es necesaria la utilización de un navegador web, en este se introduce la dirección <http://127.0.0.1/mailgraph> que indica la IP del equipo local y el nombre de la interfaz de esta herramienta, la Figura 20 muestra el funcionamiento de **Mailgraph**.

![](_page_33_Figure_5.jpeg)

Figura 20. Graficas generadas por **Mailgraph**

#### <span id="page-34-0"></span>**REFERENCIAS BIBLIOGRÁFICAS**

- [1] P. Moreno, 2010. [En línea]. Available: http://pheriko.blogspot.com/2010\_04\_01\_archive.html.
- [2] M. Nieto, 2010. [En línea]. Available: http://www.slideshare.net/miguelangelnieto/curso-smtp-avanzado.
- [3] 2010. [En línea]. Available: http://phenobarbital.gnu.org.ve/doku.php/weyu:postfix:spf.
- [4] 2011. [En línea]. Available: http://www200.pair.com/mecham/spam/virtual3p1.html.
- [5] «spamassassin.apache.org,» [En línea]. Available: http://spamassassin.apache.org/full/3.3.x/doc/Mail\_SpamAssassin\_Conf.html.
- [6] J. Sabater. [En línea]. Available: http://www.scribd.com/doc/42149057/35/SpamAssassin.
- [7] F. Timme, 2007. [En línea]. Available: http://www.howtoforge.com/amavisd\_postfix\_debian\_ubuntu.
- [8] [En línea]. Available: http://www.policyd.org/.
- [9] 2007. [En línea]. Available: http://www.uno-code.com/?q=node/69.
- [10] [En línea]. Available: http://tuxjm.net/docs/Gentoo-Postfix+Policyd.txt.
- [11] [En línea]. Available: http://2stech.ca/index.php/linux/linuxtutotials/tutorials/147 dspam-in-postfix.
- [12] 2007. [En línea]. Available: http://tuxedlinux.wordpress.com/2007/09/12/integracionde-clamav-y-dspam-a-nuestro-postfix/.